### МИНОБРНАУКИ РОССИИ Федеральное государственное бюджетное образовательное учреждение высшего образования «ДАГЕСТАНСКИЙ ГОСУДАРСТВЕННЫЙ УНИВЕРСИТЕТ» *Филиал в г. Хасавюрте*

# **ФОНД ОЦЕНОЧНЫХ СРЕДСТВ**

**по дисциплине «Введение в информационные технологии»**

*наименование дисциплины / модуля*

#### **Кафедра гуманитарных и естественнонаучных дисциплин**

*(наименование кафедры, обеспечивающей преподавание дисциплины)*

#### **Образовательная программа**

#### **38.03.01. Экономика** *(код и наименование направления/специальности)*

## Профиль подготовки

#### **Финансы и кредит**

*наименование профиля подготовки*

#### Уровень высшего образования

#### **Бакалавриат**

*(бакалавриат, специалитет, магистратура)*

Форма обучения

#### **Очная, очно-заочная**

*(очная, очно-заочная, заочная)*

#### Статус дисциплины: **входит в обязательную часть** \_\_\_\_\_\_\_\_\_\_\_\_\_\_\_\_\_\_\_\_\_\_\_\_\_\_\_\_\_\_\_\_\_\_\_\_\_\_\_\_\_\_\_\_\_\_\_\_\_\_\_\_\_\_\_\_\_\_\_\_\_

*(входит в обязательную часть; входит в часть, формируемую участниками образовательных отношений; дисциплина по выбору)*

Фонд оценочных средств по дисциплине «Введение в информационные технологии» составлен в 2021 году в соответствии с требованиями ФГОС ВО по направлению подготовки 38.03.01. Экономика (уровень бакалавриата) от 12.08.2020 г. № 954

Разработчик(и): кафедра гуманитарных и естественнонаучных дисциплин, Дадаев Д.Х. к.ф.-м.н.

Фонд оценочных средств по дисциплине «Введение в информационные технологии» одобрен:

На заседании кафедры гуманитарных и естественнонаучных дисциплин филиала ДГУ в г. Хасавюрте протокол № 7 от «27 »марта 2021 года.

Зав.кафедрой <u>Сверда</u> Р.М. Разаков

На заседании учебно-методической комиссии филиала ДГУ в г. Хасавюрте протокол № 7 от « 27 » марта 2021 года.

Председатель Ширгинд А.М. Шахбанов

## **1. ПАСПОРТ ФОНДА ОЦЕНОЧНЫХ СРЕДСТВ по дисциплине**

#### «Введение в информационные технологии»

*наименование дисциплины*

#### **1.1. Основные сведения о дисциплине**

Общая трудоемкость дисциплины составляет 2 зачетные единицы (72 академических часа).

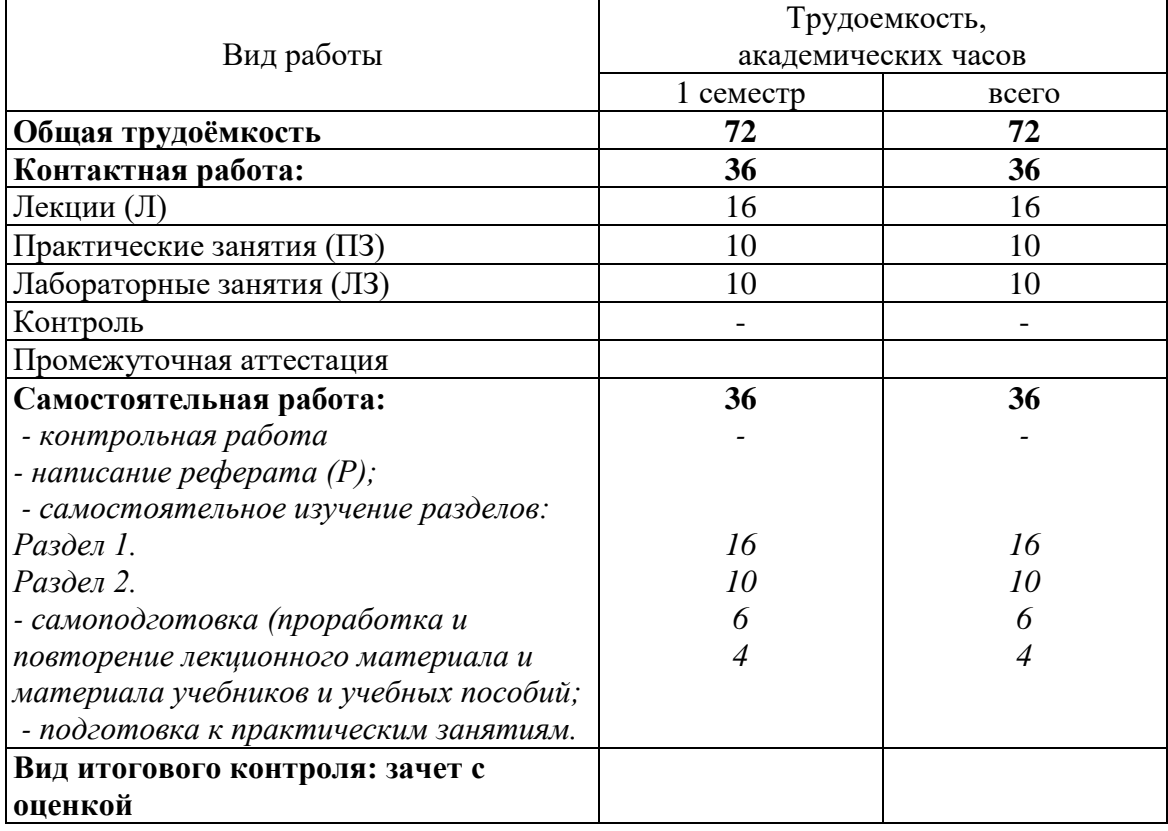

## Очная форма обучения

### Очно-заочная форма обучения

Общая трудоемкость дисциплины составляет 1 зачетную единицу (36 академических часов).

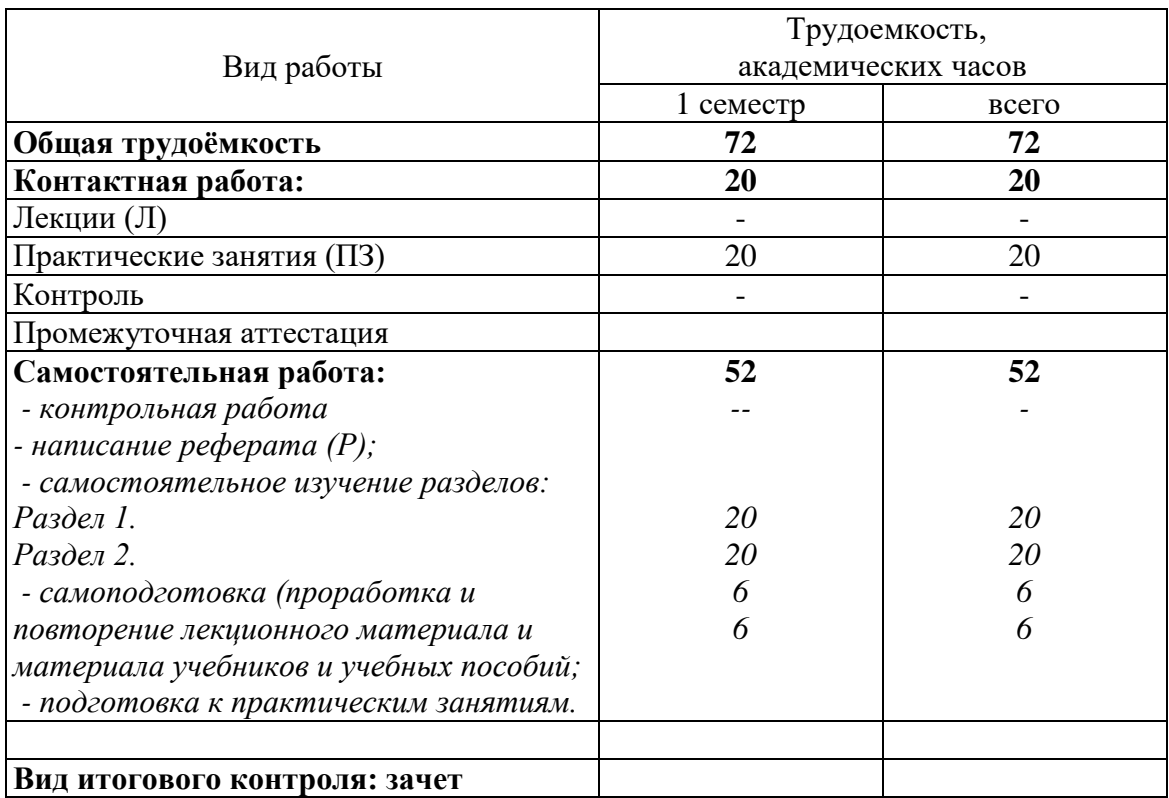

### **1.2. Требования к результатам обучения по дисциплине, формы их контроля и виды оценочных средств**

УК-1. Способен осуществлять поиск, критический анализ и синтез информации, применять системный подход для решения поставленных задач

ОПК-5. Способен использовать современные информационные технологии и программные средства при решении профессиональных задач;

ОПК-6. Способен понимать принципы работы современных информационных технологий и использовать их для решения задач профессиональной деятельности.

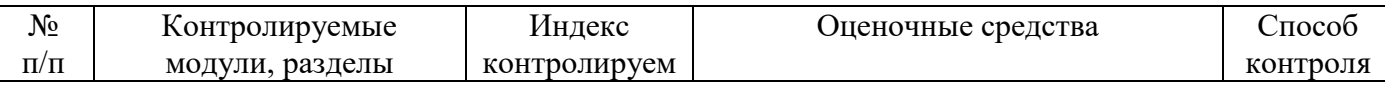

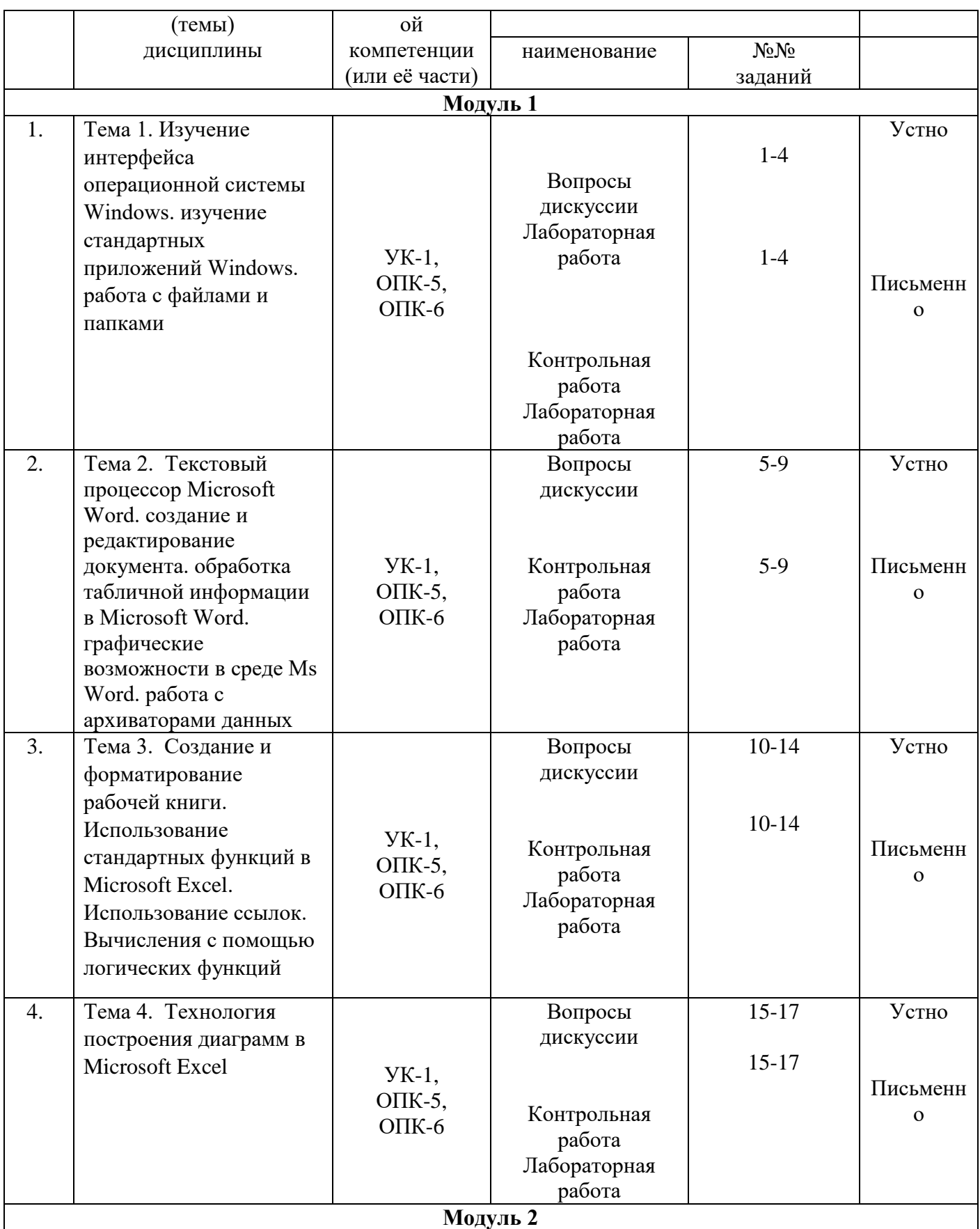

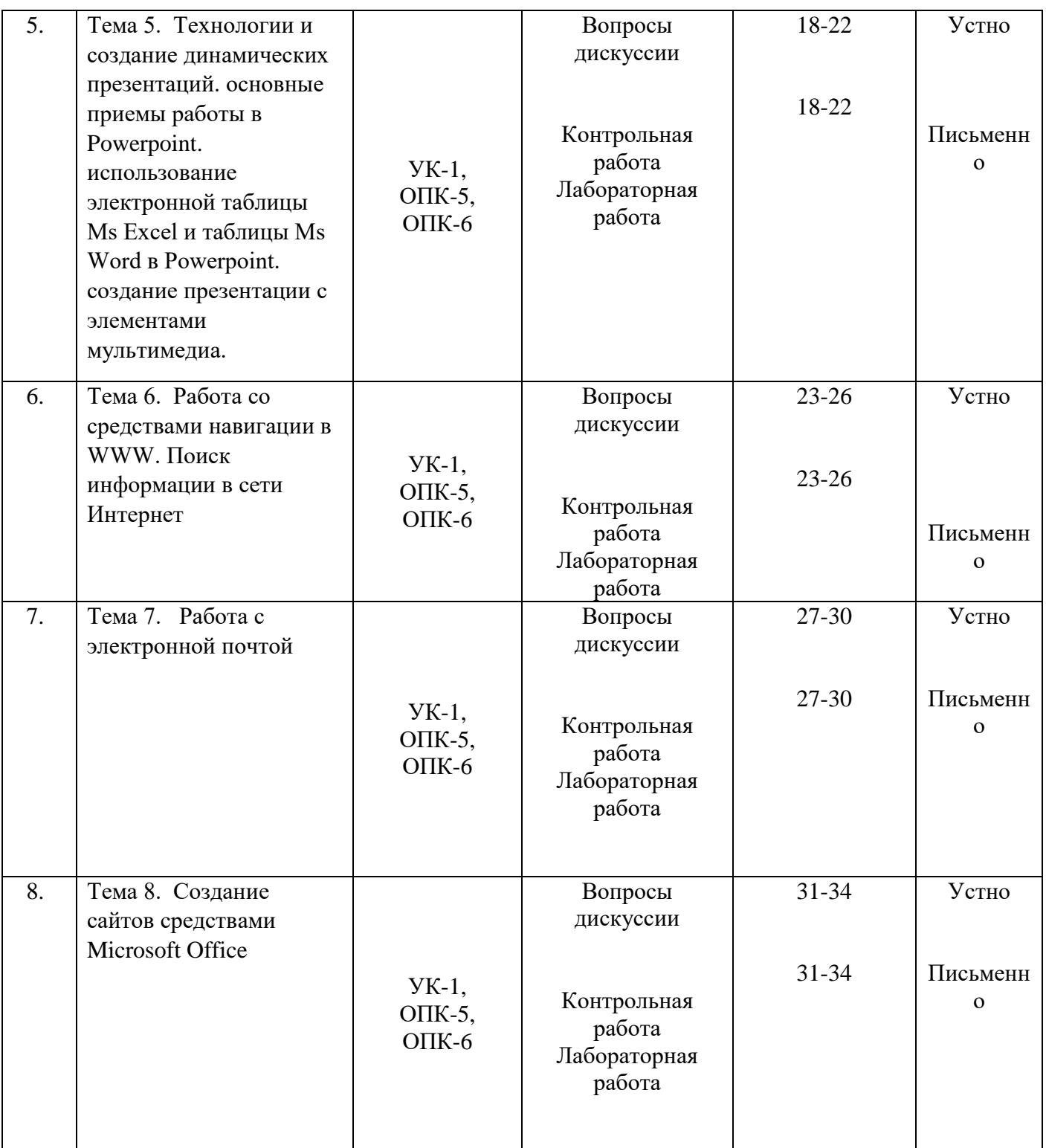

## **1.3. Показатели и критерии определения уровня сформированности компетенций**

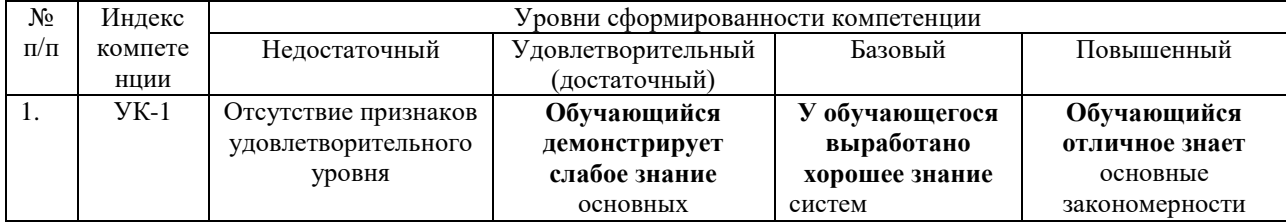

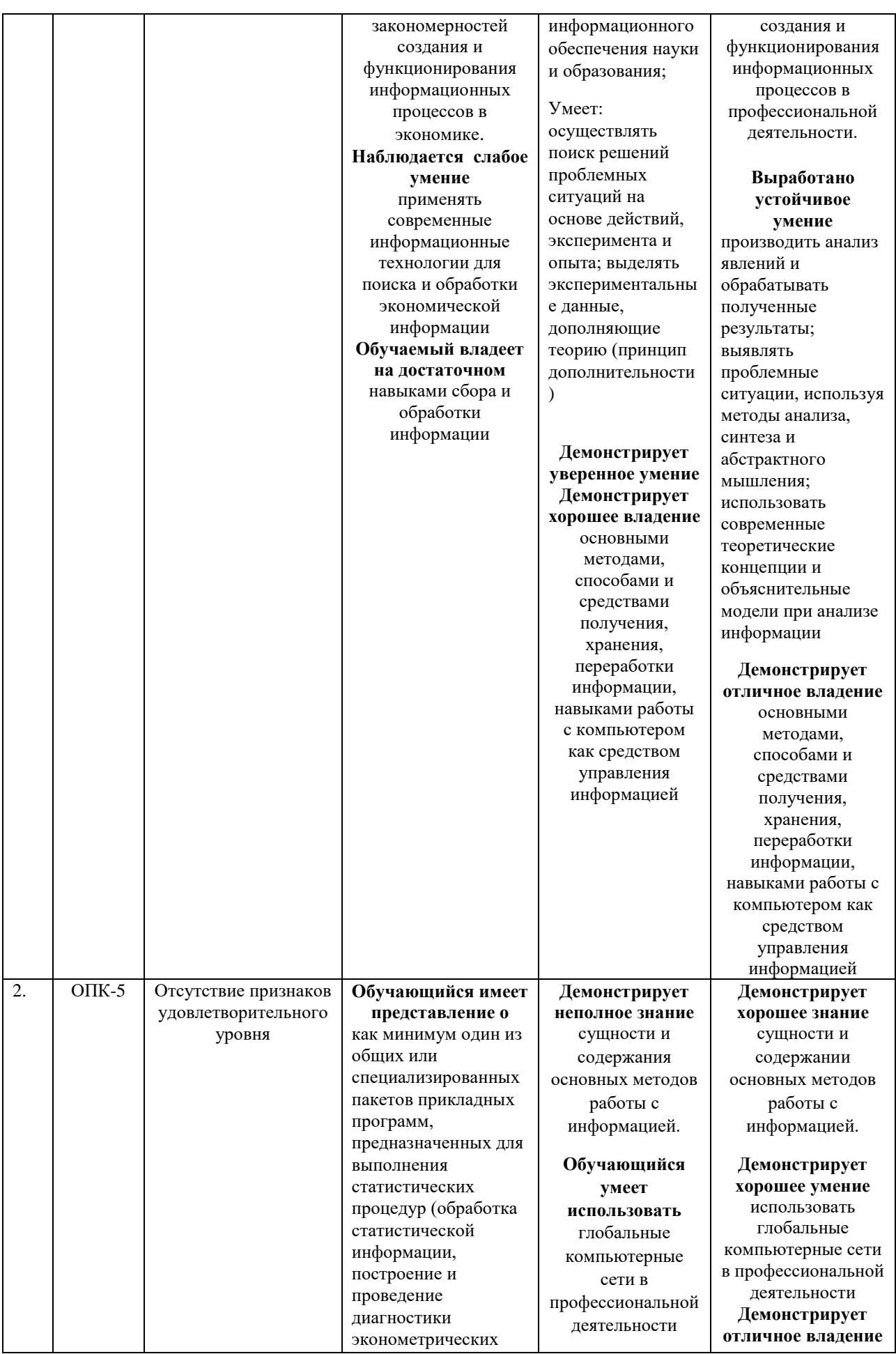

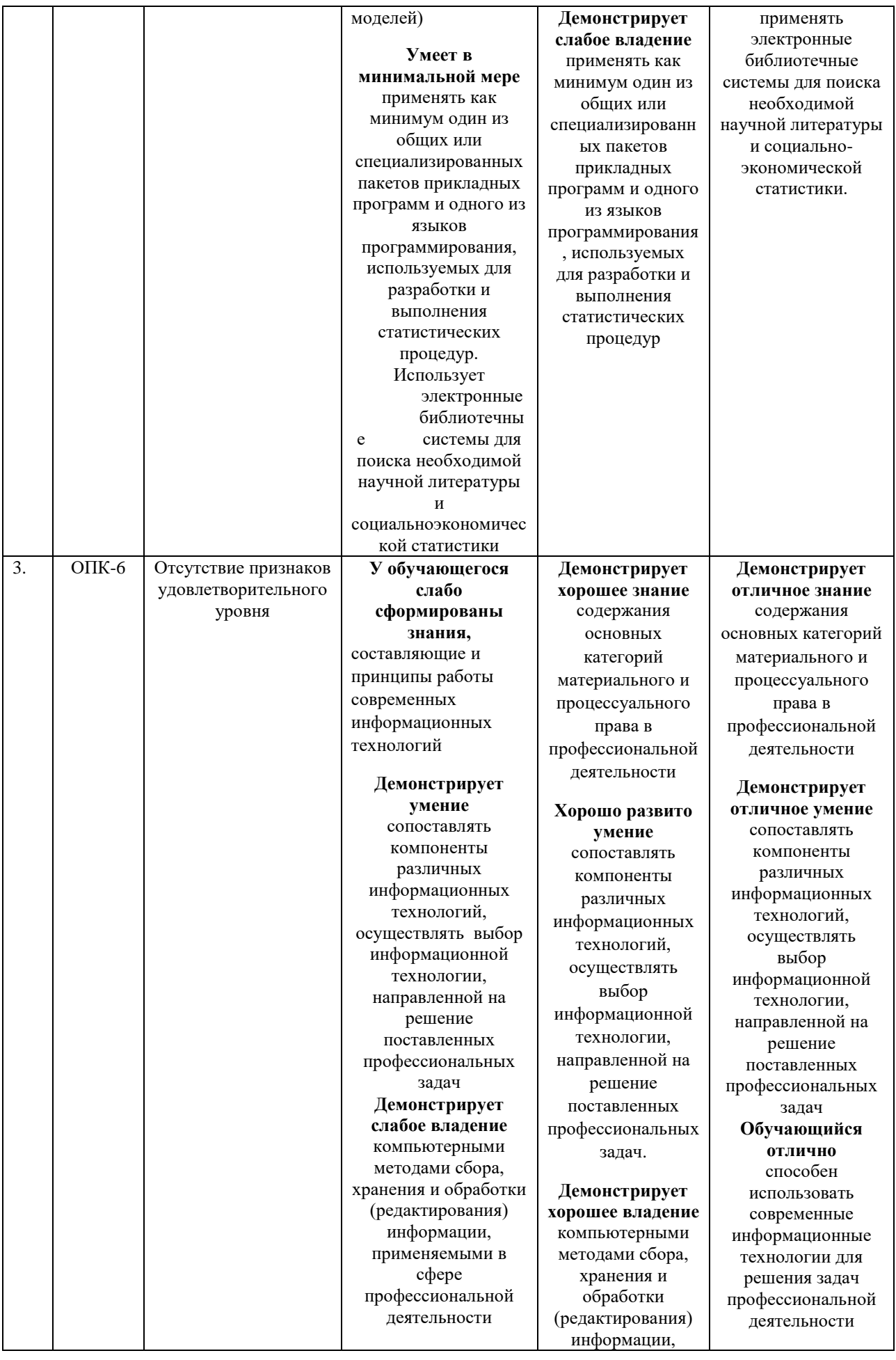

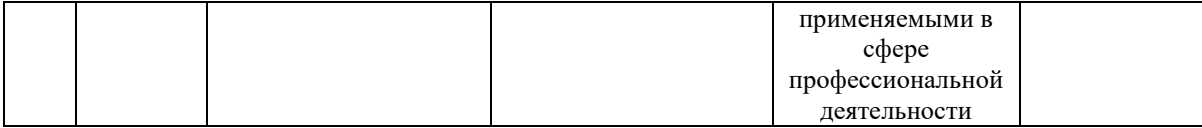

## 2. КОНТРОЛЬНЫЕ ЗАДАНИЯ И ИНЫЕ МАТЕРИАЛЫ ОЦЕНКИ знаний, умений, навыков и (или) опыта деятельности, характеризующие этапы формирования компетенций в процессе освоения дисциплины «Введение в информационные технологии»

#### Перечень дискуссионных тем для круглого стола (дискуссии, полемики, диспута, дебатов)

**Тема 1.** Изучение интерфейса операционной системы Windows. изучение стандартных приложений Windows. работа с файлами и папками

Тема 2. Текстовый процессор Microsoft Word. создание и редактирование документа. обработка табличной информации в Microsoft Word. графические возможности в среде Ms Word. работа с архиваторами данных

Создание и форматирование рабочей книги. Использование Тема 3. стандартных функций в Microsoft Excel. Использование ссылок. Вычисления с помощью логических функций

Тема 4. Технология построения диаграмм в Microsoft Excel

Тема 5. Технологии и создание динамических презентаций. основные приемы работы в Powerpoint. использование электронной таблицы Ms Excel и таблицы Ms Word в Powerpoint. создание презентации с элементами мультимедиа.

**Тема 6.** Работа со средствами навигации в WWW. Поиск информации в сети Интернет

Тема 7. Работа с электронной почтой

Тема 8. Создание сайтов средствами Microsoft Office.

#### Перечень вопросов на зачет

- 1. Понятие информационной технологии (ИТ)
- 2. Эволюция информационных технологий (ИТ).
- 3. Роль ИТ в развитии экономики и общества.
- 4. Свойства ИТ. Понятие платформы.
- 5. Классификация ИТ.
- 6. Предметная и информационная технология.
- 7. Обеспечивающие и функциональные ИТ.
- 8. Понятие распределенной функциональной информационной технологии.
- 9. Объектно-ориентированные информационные технологии.
- 10. Стандарты пользовательского интерфейса информационных технологий.
- 11. Критерии оценки информационных технологий.
- 12. Пользовательский интерфейс и его виды;
- 13. Технология обработки данных и ее виды.
- 14. Технологический процесс обработки и защиты данных.
- 15. Графическое изображение технологического процесса, меню, схемы данных, схемы взаимодействия программ.
- 16. Применение информационных технологий на рабочем месте пользователя.
- 17. Автоматизированное рабочее место.
- 18. Электронный офис.
- 19. Технологии открытых систем.
- 20. Сетевые информационные технологии: телеконференции, доска объявлений;
- 21. Электронная почта. Режимы работы электронной почты.
- 22. Авторские информационные технологии.
- 23. Интеграция информационных технологий.
- 24. Распределенные системы обработки данных.
- 25. Технологии "клиент-сервер".
- 26. Системы электронного документооборота.
- 27. Геоинформационные системы;
- 28. Глобальные системы; видеоконференции и системы групповой работы.
- 29. Корпоративные информационные системы.
- 30. Понятие технологизации социального пространства.
- 31. Назначения и возможности ИТ обработки текста.
- 32. Виды ИТ для работы с графическими объектами.
- 33. Назначение, возможности, сферы применения электронных таблиц.
- 34. Основные технологии ввода информации. Достоинства и недостатки.
- 35. Оптическая технология ввода информации. Принцип, аппаратное и программное обеспечение.
- 36. Штриховое кодирование. Принцип, виды кодов.
- 37. Магнитная технология ввода информации. Принцип, аппаратное и программное обеспечение.
- 38. Смарт-технология ввода. Принцип, аппаратное и программное обеспечение.
- 39. Технология голосового ввода информации.
- 40. Основные технологии хранения информации.
- 41. Характеристика магнитной, оптической и магнито-оптической технологий хранения информации.
- 42. Эволюции и типы сетей ЭВМ.
- 43. Архитектура сетей ЭВМ.
- 44. Эволюция и виды операционных систем. Характеристика операционных систем.
- 45. Понятие гипертекстовой технологии.
- 46. Понятие технологии мультимедиа. Программное и техническое обеспечение технологии мультимедиа, стандарты мультимедиа.
- 47. Понятие, особенности и назначение технологии информационных хранилищ.
- 48. Web технология.
- 49. Технологии обеспечения безопасности компьютерных систем, данных, программ.
- 50. Тенденции и проблемы развития ИТ.

#### **Критерии оценки:**

- оценка «отлично» выставляется студенту, если студент глубоко понимает изученный материал, отвечает четко и всесторонне, умеет оценивать факты, самостоятельно рассуждает, отличается способностью обосновывать выводы и разъяснять их в логической последовательности, но допускает отдельные неточности;

- оценка «хорошо»» выставляется студенту, если студент хорошо понимает изученный материал, но не может теоретически обосновывать некоторые выводы;

- оценка «удовлетворительно» выставляется студенту, если в ответе студента имеются существенные недостатки, изученный материал охвачен «половинчато», в рассуждениях допускаются ошибки;

- оценка «неудовлетворительно выставляется студенту, если в ответе студента имеются существенные недостатки, материал охвачен «половинчато», в рассуждениях допускаются ошибки.

## **Критерии оценки:**

Ответы на все вопросы на зачете оцениваются максимум 100 баллами.

- 100 баллов - студент глубоко понимает пройденный материал, отвечает четко и всесторонне, умеет оценивать факты, самостоятельно рассуждает, отличается способностью обосновывать выводы и разъяснять их в логической последовательности.

- 90 баллов - студент глубоко понимает пройденный материал, отвечает четко и всесторонне, умеет оценивать факты, самостоятельно рассуждает, отличается способностью обосновывать выводы и разъяснять их в логической последовательности, но допускает отдельные неточности.

- 80 баллов - студент глубоко понимает пройденный материал, отвечает четко и всесторонне, умеет оценивать факты, самостоятельно рассуждает, отличается способностью обосновывать выводы и разъяснять их в логической последовательности, но допускает некоторые ошибки общего характера.

- 70 баллов - студент хорошо понимает пройденный материал, но не может теоретически обосновывать некоторые выводы.

- 60 баллов - студент отвечает в основном правильно, но чувствуется механическое заучивание материала.

- 50 баллов - в ответе студента имеются существенные недостатки, материал охвачен «половинчато», в рассуждениях допускаются ошибки.

- 40 баллов - ответ студента правилен лишь частично, при разъяснении материала допускаются серьезные ошибки.

- 20 - 30 баллов - студент имеет общее представление о теме, но не умеет логически обосновать свои мысли.

-10 баллов - студент имеет лишь частичное представление о теме.

-0 баллов - нет ответа.

#### **Таблица перевода рейтингового балла в «5»-балльную шкалу**

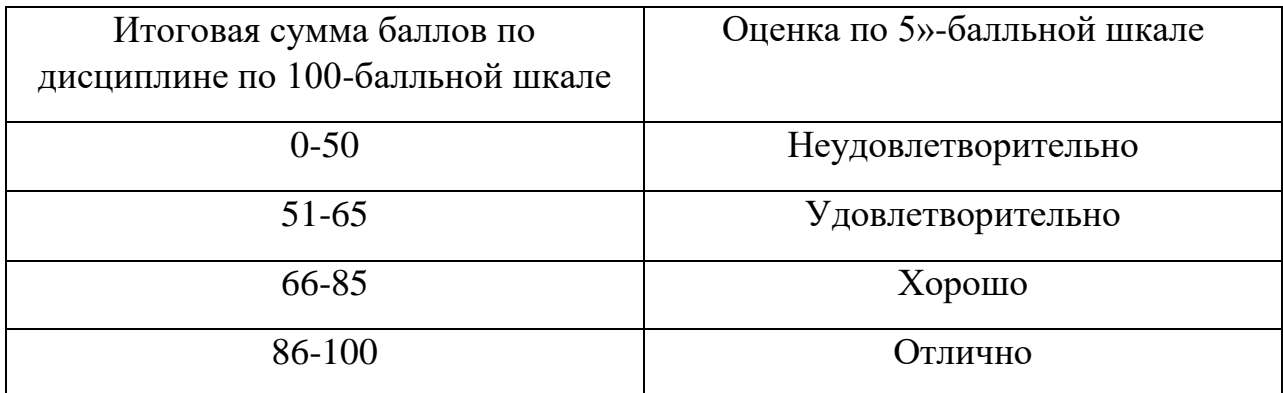

#### **Тесты по дисциплине «Введение в информационные технологии»**

- 1. В состав персонального компьютера входит?
- А) Сканер, принтер, монитор
- Б) Видеокарта, системная шина, устройство бесперебойного питания
- В) Монитор, системный блок, клавиатура, мышь

Г) Винчестер, мышь, монитор, клавиатура

2. Все файлы компьютера записываются на? (введите ответ в поле для ввода одним словом)

Винчестер

3. Как включить на клавиатуре все заглавные буквы?

 $A)$  Alt + Ctrl

Б) Caps Lock

В) Shift + Ctrl

 $\Gamma$ ) Shift + Ctrl + Alt

4. Как называется основное окно Windows, которое появляется на экране после полной загрузки операционной среды? Напишите ответ в поле для ввода двумя словами.

Рабочий стол

5. Какую последовательность действий надо выполнить для запуска калькулятора в Windows?

А) Стандартные → Калькулятор

Б) Пуск → Программы → Стандартные → Калькулятор \*

В) Пуск → Стандартные → Калькулятор

Г) Пуск → Калькулятор

6. Как называется программа файловый менеджер, входящая в состав операционной среды Windows? Напишите ответ в поле для ввода

Проводник

7. Для запуска любой программы надо на рабочем столе Windows нажать на?

- А) Ссылку на программу
- Б) Ярлык программы
- В) Кнопку запуска программы

Г) Рабочий стол

8. Чем отличается значок папки от ярлыка?

А) Признак ярлыка – узелок в левом нижнем углу значка, которым он "привязывается" к объекту

Б) Значок ярлыка крупнее всех остальных значков

- В) На значке ярлыка написана буква "Я"
- Г) Признак ярлыка маленькая стрелка в левом нижнем углу значка
- 9. Для того, чтобы найти файл в компьютере надо нажать?
- А) Пуск → Найти → Файлы и папки
- Б) Пуск → Файлы и папки
- В) Найти → Файл
- Г) Пуск → Файл → Найти
- 10. Для настройки параметров работы мыши надо нажать?
- А) Настройка → панель управления → мышь
- Б) Пуск → панель управления → мышь
- В) Пуск → настройка → мышь
- $\Gamma$ ) Пуск  $\rightarrow$  настройка  $\rightarrow$  панель управления  $\rightarrow$  мышь

11. Как установить время, через которое будет появляться заставка на рабочем столе Windows?

- А) Свойства: экран → Заставка → Интервал
- Б) Заставка → Период времени
- В) Свойства: экран → Заставка → Время
- Г) Свойства: Интервал

12. Какие функции выполняет пункт Документы Главного меню Windows?

А) Пункт Документы Главного меню выводит список открытых в данный момент документов и позволяет переключаться между ними

Б) Пункт Документы Главного меню отображает список документов, с которыми работали последние 15 дней. Щелчок по названию или значку документа запускает приложение, с помощью которого он был создан и открывает документ

В) Пункт Документы Главного меню отображает список всех созданных документов и позволяет открыть любой из них

Г) Пункт Документы Главного меню выводит список последних открывавшихся документов. Щелчок по названию или значку документа запускает приложение, с помощью которого он был создан и открывает документ

13. С какой целью производится выделение объектов?

А) С целью группировки и создания тематической группы

Б) С целью последующего изменения их внешнего вида (изменения размера, вида значка и др.

В) С целью их сортировки

Г) С тем, чтобы произвести с ними какие-либо действия (открыть, скопировать, переместить и др.)

14. Как вызвать на экран контекстное меню?

А) Щелкнуть левой кнопкой мыши на объекте и в открывшемся списке выбрать команду "Контекстное меню"

Б) Открыть команду меню "СЕРВИС" и в ней выбрать команду "Контекстное меню"

В) Щелкнуть на объекте правой кнопкой мыши

Г) Дважды щелкнуть левой кнопкой мыши на объекте

15. В какой программе можно создать текстовый документ (отчет по научной работе)? Введите ответ в поле для ввода двумя словами, используя английский язык

Microsoft Word

16. Какое из изображений соответствует логотипу программы Microsoft Word?

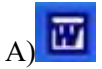

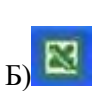

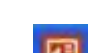

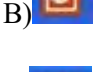

Г)

17. Сколько документов можно одновременно открыть в редакторе Word?

- А) Только один
- Б) Не более трех
- В) Сколько необходимо
- Г) Зависит от задач пользователя и ресурсов компьютера
- 18. Открыть или создать новый документ в редакторе Microsoft Word можно используя панель?
- А) Стандартная
- Б) Форматирование
- В) Структура
- Г) Элементы управления
- 19. Для включения или выключения панелей инструментов в Microsoft Word следует нажать?
- А) Вид → панели инструментов
- Б) Сервис → настройка → панели инструментов
- В) Щелкнув правой копкой мыши по любой из панелей
- Г) Подходят все пункты а, б и в
- 20. Как создать новый документ "Стандартный отчет" из шаблонов Microsoft Word?
- А) Файл → создать → общие шаблоны → отчеты → стандартный отчет
- Б) Общие шаблоны → отчеты → стандартный отчет
- В) Файл → отчеты → стандартный отчет
- Г) Файл → создать → стандартный отчет
- 21. Для настройки параметров страницы Word надо нажать последовательность?
- А) Файл → параметры страницы
- Б) Файл → свойства → параметры страницы
- В) Параметры страницы → свойства
- Г) Правка → параметры страницы
- 22. Какая из представленных кнопок позволяет закрыть открытый документ Word?

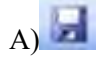

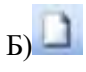

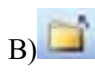

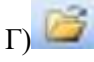

23. Какую кнопку надо нажать для вставки скопированного текста в Microsoft Word?

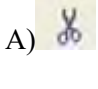

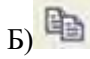

 $B)$ 隐

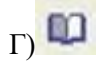

24. Какую последовательность операций в Microsoft Word нужно выполнить для редактирования размера кегля шрифта в выделенном абзаце?

А) Вызвать быстрое меню → шрифт → размер

- Б) Формат → шрифт → размер
- В) На панели Форматирование изменить размер шрифта
- Г) Подходят все пункты а, б и в

25. Какую кнопку в Microsoft Word нужно нажать для создания нумерованного списка литературы?

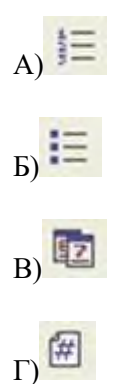

26. Как найти в тексте документа Microsoft Word необходимое слово?

A) Ctrl +  $F12$ 

Б) Правка → найти

В) Сервис → найти

Г) Подходят все пункты а, б и в

27. Что означает, если отдельные слова в документе Word подчеркнуты красной волнистой линией?

А) Это означает, что шрифтовое оформление этих слов отличается от принятых в документе

Б) Это означает, что эти слова занесены в буфер обмена и могут использоваться при наборе текста

В) Это означает, что в этих словах необходимо изменить регистр их написания

Г) Это означает, что по мнению Word в этих словах допущены ошибки

28. Какую кнопку нужно нажать для автоматической вставки текущей даты в документ Microsoft Word?

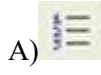

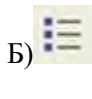

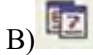

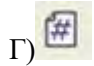

29. Как перенести фрагмент текста из начала в середину документа?

А) Стереть старый текст, и набрать его на новом месте

Б) Вырезать фрагмент текста, поместив его в буфер обмена. Затем установить курсор в средину документа, выполнить команду "Вставить"

В) Выделить фрагмент текста, скопировать его в буфер обмена, установить курсор в средину документа, выполнить команду "Вставить"

Г) Данная операция в редакторе Word недоступна

30. Для создания диаграммы в программе Microsoft Word нужно нажать?

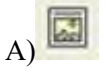

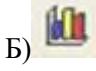

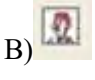

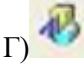

31. Как сделать так, что компьютер самостоятельно создал оглавление (содержание) в документе Microsoft Word?

- А) Правка → оглавление и указатели
- Б) Вставка → ссылка → оглавление и указатели
- В) Правка → оглавление
- Г) Формат → оглавление и указатели
- 32. Как установить автоматическую расстановку переносов в документе Microsoft Word?
- А) Сервис → расстановка переносов
- Б) Сервис → параметры → расстановка переносов
- В) Сервис → язык → расстановка переносов → автоматическая расстановка
- $\Gamma$ ) Вставка  $\rightarrow$  автоматические переносы
- 33. Как установить язык проверки орфографии в документе Microsoft Word?
- А) Сервис → параметры → язык
- Б) Параметры → язык → установить
- В) Сервис → настройка → язык
- Г) Сервис → язык → выбрать язык
- 34. Какую нужно нажать кнопку в Microsoft Word для создания таблицы?

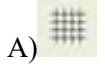

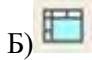

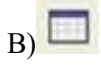

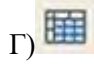

35. Какую кнопку в Microsoft Word нужно нажать для объединения выделенных ячеек?

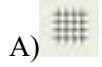

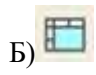

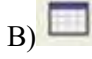

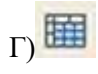

36. Какую кнопку нужно нажать для включения всех границ в таблице Microsoft Word?

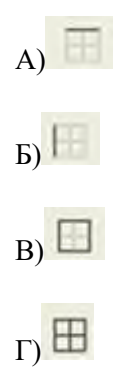

37. Какую нужно нажать кнопку для вставки в текст документа Microsoft Word объекта WordArt?

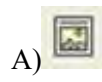

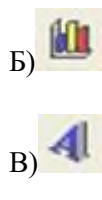

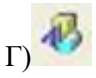

38. Для создания многоколонного документа Word (например, газеты) нужно нажать кнопку?

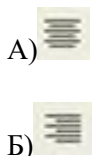

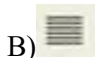

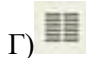

39. Как сохранить документ Microsoft Word с расширением типа \*.rtf?

- А) Файл → сохранить как → тип файла → текст в формате rtf
- Б) Файл → rtf
- В) Параметры → текст → rtf
- $\Gamma$ ) Сервис  $\rightarrow$  параметры  $\rightarrow$  rtf

40. Какую кнопку нужно нажать для предварительного просмотра документа Microsoft Word перед печатью на принтере?

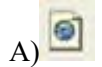

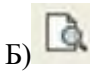

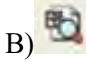

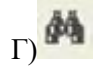

41. Как просмотреть текст документа Word перед печатью?

- А) Переключиться в режим "разметка страницы"
- Б) Переключиться в режим "разметка страницы" и выбрать масштаб "страница целиком"
- В) Установить масштаб просмотра документа "страница целиком"
- Г) С помощью инструмента "предварительный просмотр"
- 42. Как вставить в документе Microsoft Word разрыв со следующей страницы?
- А) Вставка → разрыв со следующей страницы
- Б) Вставка → параметры → со следующей страницы
- В) Вставка → разрыв → со следующей страницы
- $\Gamma$ ) Сервис  $\rightarrow$  разрыв  $\rightarrow$  со следующей страницы
- 43. Какое из изображений соответствует логотипу программы Microsoft Excel?

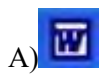

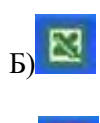

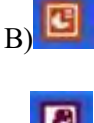

Г)

44. Как называется панель кнопок, находящаяся под заголовком документа Microsoft Excel и включающая: Файл | Правка | Вид | Вставка и др.?

- А) Панель форматирование
- Б) Панель стандартная
- В) Строка меню
- Г) Строка заголовков
- 45. Какие панели инструментов имеются в табличном редакторе Excel?
- А) Стандартная, форматирование
- Б) Внешние данные, формы
- В) Сводные таблицы, элементы управления
- Г) Подходят все пункты а, б и в
- 46. С помощью какой кнопки можно создать новую рабочую книгу Microsoft Excel?

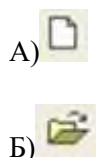

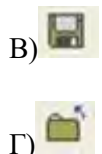

47. Какой кнопкой можно закрыть рабочую книгу Microsoft Excel?

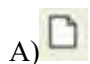

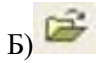

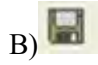

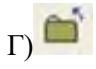

48. Как в рабочей книге Microsoft Excel создать колонтитулы?

- А) Вставка → колонтитулы
- Б) Вид → колонтитулы
- В) Сервис → колонтитулы
- Г) Параметры → колонтитулы
- 49. Как добавить лист в рабочую книгу Microsoft Excel?
- А) Сервис → создать новый лист
- Б) Вид → добавить новый лист
- В) Вставка → лист
- Г) Подходят все пункты а, б и в

50. При помощи какой кнопки клавиатуры можно выделить не смежные ячейки листа Microsoft Excel?

- А) Shift
- Б) Ctrl
- В) Tab
- Г) Alt
- 51. Для форматирования ячеек Microsoft Excel нужно нажать?
- А) Сервис → формат ячеек
- Б) Формат → содержимое → ячейки
- В) Правка → ячейки

Г) Формат → ячейки